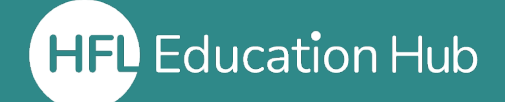

**HFL** Education Hub **1** My Dashboard Training & Events \ 2 Help Centre 3 **Book Now** 

(1) My Dashboard This is the first page you will land on when you log in and contains all the links you need to access the Hub. It is the gateway to everything from accessing courses to seeing your record of learning. The Dashboard is also the place you can allocate licenses from and manage users in your organisation.

(2) Help Centre If you are having difficulty with any area of the Hub from accessing courses to managing users, the Help Centre should have everything you need. It also contains contact details for our Training and Events Co-ordinators who are on hand to support you with more specific enquiries.

(3) Book Now This will take you to our shop and can also be accessed via the "HFL Hub Shop" icon on your Dashboard. The shop holds details on all our available courses, conferences and elearning products. Learners can purchase courses for themselves and Organisation Admins can purchase course licenses for themselves and users within their organisation.

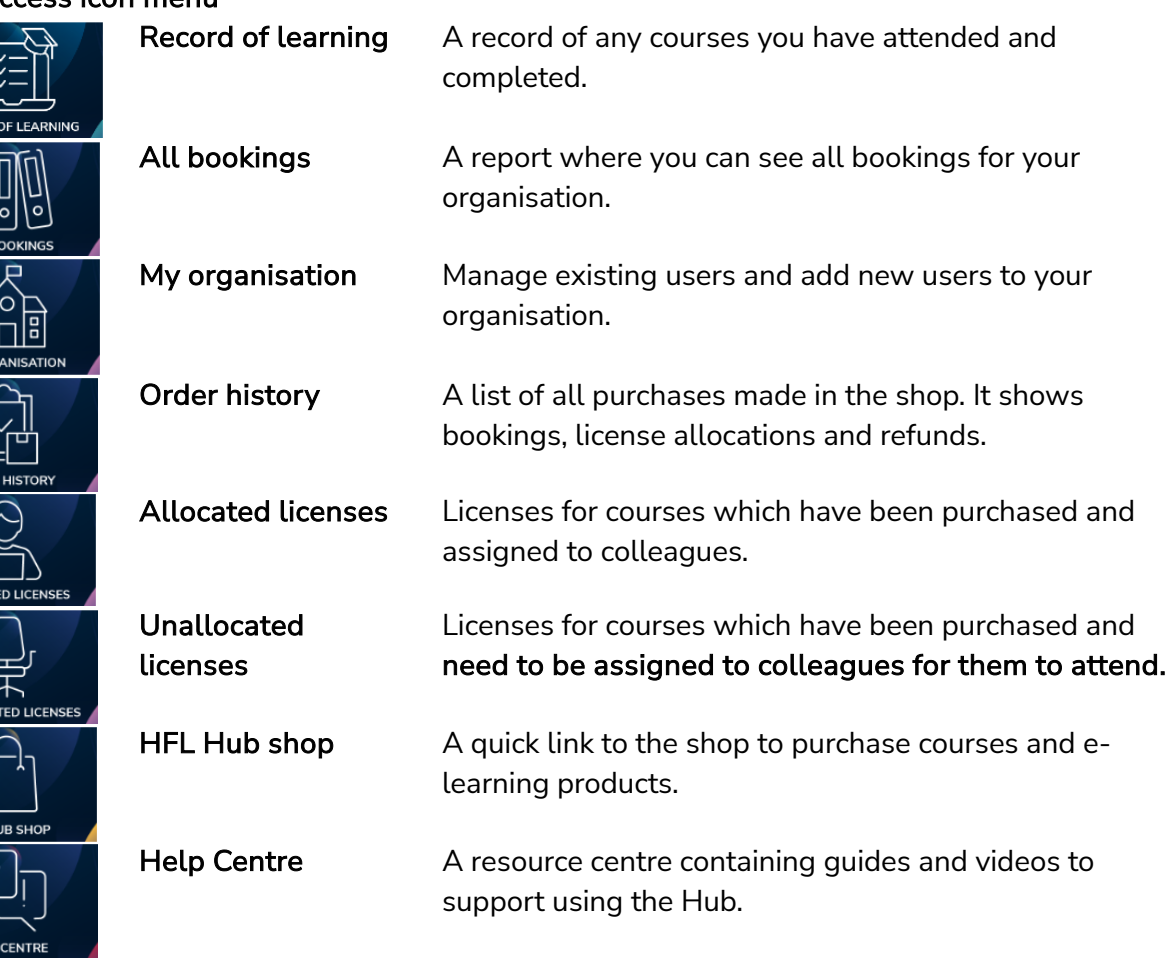

## Quick access icon menu

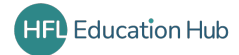